## **Edycja listy odtwarzania**

Można zmienić zawartość utworzonej listy odtwarzania.

*1* Wybierz tryb odtwarzania.

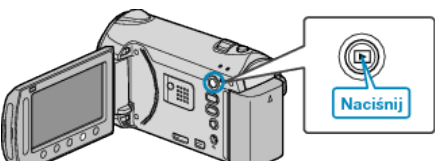

*2* Wybierz tryb filmu.

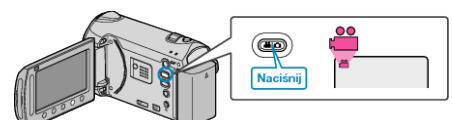

3 Dotknij (m), aby wyświetlić menu.

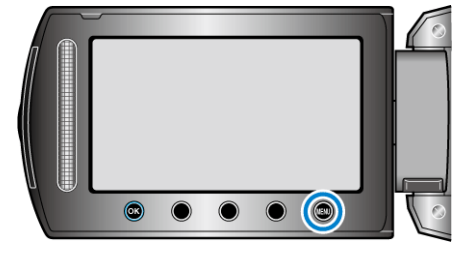

4 Wybierz "EDYCJA LISTY" i dotknij ®.

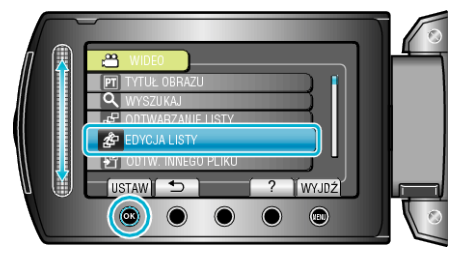

5 Wybierz "EDYCJA" i dotknij ®.

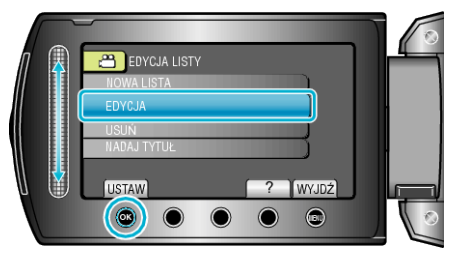

6 Wybierz listę odtwarzania, którą chcesz edytować i dotknij  $\circledast$ .

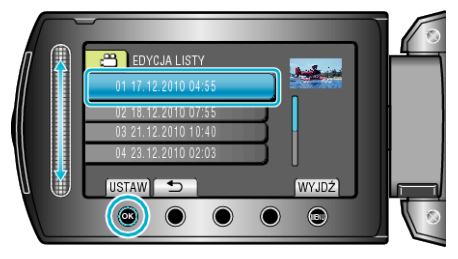

**7** Wybierz plik, który ma być dodany do listy odtwarzania i dotknij  $\circledast$ .

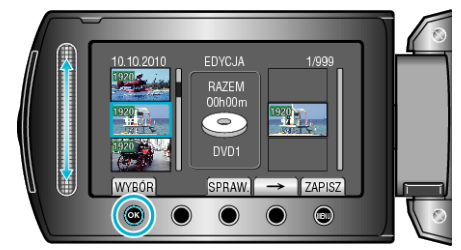

• Dotknij "SPRAW.", aby zaznaczyć wybrany film.

8 Wybierz miejsce, w którym mam być umieszczony plik i dotknij  $\circledast$ .

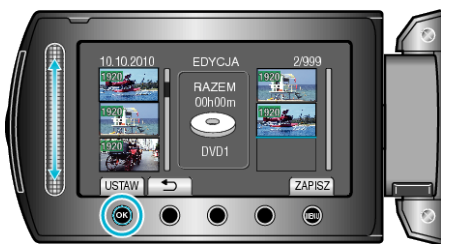

- Wybrane filmy są dodawane do listy odtwarzania po prawej stronie.
- Aby usunąć film z listy odtwarzania, dotknij "→", aby wybrać film i dotknij <sup>@</sup>.
- Powtarzaj kroki 7-8 i ustaw filmy na liście odtwarzania.
- **9** Po zakończeniu ustawiania, dotknij ...

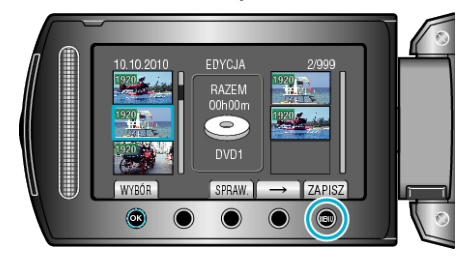

10 Wybierz "ZAPISZ I WYJDŹ" i dotknij <sup>®</sup>.

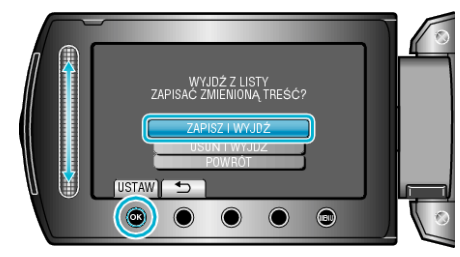